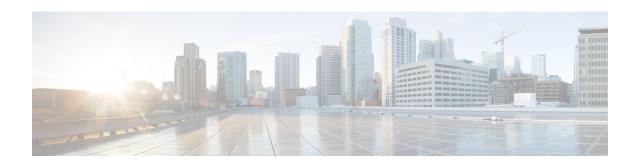

# **Configuring Bidirectional Forwarding Detection**

This document describes how to enable the Bidirectional Forwarding Detection (BFD) protocol. BFD is a detection protocol that is designed to provide fast forwarding path failure detection times for all media types, encapsulations, topologies, and routing protocols.

BFD provides a consistent failure detection method for network administrators, in addition to fast forwarding path failure detection. Because the network administrator can use BFD to detect forwarding path failures at a uniform rate, rather than the variable rates for different routing protocol hello mechanisms, network profiling and planning will be easier, and reconvergence time will be consistent and predictable.

- Prerequisites for Bidirectional Forwarding Detection, on page 1
- Restrictions for Bidirectional Forwarding Detection, on page 1
- Information About Bidirectional Forwarding Detection, on page 2
- How to Configure Bidirectional Forwarding Detection, on page 4
- Feature History for Configuring Bidirectional Forwarding Detection, on page 18

# **Prerequisites for Bidirectional Forwarding Detection**

- All participating switches must enable Cisco Express Forwarding and IP routing.
- Before BFD is deployed on a switch, it is necessary to configure one of the IP routing protocols that are supported by BFD. You should implement fast convergence for the routing protocol that you are using.
   See IP routing documentation for your version of Cisco IOS software for information on configuring fast convergence. See the "Restrictions for Bidirectional Forwarding Detection" section for more information on BFD routing protocol support in Cisco IOS software.

# **Restrictions for Bidirectional Forwarding Detection**

- BFD support is not available for all platforms and interfaces. To confirm if a specific platform or interface has BFD support and to obtain the most accurate platform and hardware restrictions, see the Cisco IOS software release notes for your software version.
- The QoS policy for self-generated packets does not match BFD packets.
- The **class class-default** command matches BFD packets. So, you must make sure of the availability of appropriate bandwidth to prevent dropping of BFD packets due to oversubscription.

- BFD HA is not supported.
- When you use YANG operational models to delete individual BFD interval values, the whole BFD interval configuration gets deleted.

# **Information About Bidirectional Forwarding Detection**

The following sections provide information about bidirectional forwarding detection.

### **BFD Operation**

BFD provides a low-overhead, short-duration method of detecting failures in the forwarding path between two adjacent devices. These devices include the interfaces, data links, and forwarding planes.

BFD is a detection protocol that you enable at the interface and routing protocol levels. Cisco supports BFD asynchronous mode. BFD asynchronous mode depends on the sending of BFD control packets between two systems to activate and maintain BFD neighbor sessions between devices. Therefore, in order to create a BFD session, you must configure BFD on both systems (or BFD peers). A BFD session is created once BFD is enabled on the interfaces and at the device level for the appropriate routing protocols. BFD timers are negotiated, and the BFD peers begin to send BFD control packets to each other at the negotiated interval.

### **Neighbor Relationships**

BFD provides fast BFD peer failure detection times independently. This is independent of all media types, encapsulations, topologies, and routing protocols such as BGP, EIGRP, IS-IS, and OSPF. BFD sends rapid failure detection notices to the routing protocols in the local device to initiate the routing table recalculation process. In this way, BFD contributes to greatly reduced overall network convergence time. The figure below shows a simple network with two devices running OSPF and BFD. When OSPF discovers a neighbor (1), it sends a request to the local BFD process. It initiates a BFD neighbor session with the OSPF neighbor device (2). The BFD neighbor session with the OSPF neighbor device is established (3).

Figure 1: BFD Process on a Network Configured with OSPF

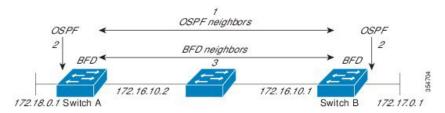

The figure below shows what happens when a failure occurs in the network (1). The BFD neighbor session with the OSPF neighbor device is torn down (2). BFD notifies the local OSPF process that the BFD neighbor is no longer reachable (3). The local OSPF process tears down the OSPF neighbor relationship (4). If an alternative path is available, the devices immediately start converging on it.

Figure 2: BFD Process During a Network Failure

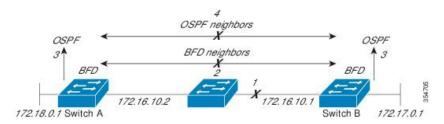

A routing protocol must register with BFD for every neighbor it acquires. Once a neighbor is registered, BFD initiates a session with the neighbor if a session does not already exist.

OSPF registers with BFD when:

- A neighbor finite state machine (FSM) transitions to full state.
- Both OSPF BFD and BFD are enabled.

On broadcast interfaces, OSPF establishes a BFD session only with the designated router (DR) and backup designated router (BDR). The session is not established between any two devices in a DROTHER state.

### **BFD Detection of Failures**

Once a BFD session is established and timer negations are complete, BFD peers send BFD control packets. The packets act in the same manner as an IGP hello protocol to detect liveliness, except at a more accelerated rate. The following information should be noted:

- BFD is a forwarding path failure detection protocol. BFD detects a failure, but the routing protocol must act to bypass a failed peer.
- Starting with Cisco IOS XE Denali 16.3.1, Cisco devices support BFD version 0. Devices use one BFD session for multiple client protocols in the implementation. For example, if a network is running OSPF and EIGRP across the same link to the same peer, only one BFD session is established. BFD shares session information with both routing protocols.

### **BFD Version Interoperability**

All BFD sessions come up as Version 1 by default and are interoperable with Version 0. The system automatically performs BFD version detection, and BFD sessions between neighbors run in the highest common BFD version between neighbors. For example, if one BFD neighbor is running BFD Version 0 and the other BFD neighbor is running Version 1, the session runs BFD Version 0. The output from the **show bfd neighbors** [details] command verifies which BFD version a BFD neighbor is running.

See the "Example Configuring BFD in an EIGRP Network with Echo Mode Enabled by Default" for an example of BFD version detection.

### **BFD Support for Nonbroadcast Media Interfaces**

Starting from Cisco IOS XE Denali 16.3.1, the BFD feature is supported on routed, SVI, and L3 port channels. The **bfd interval** command must be configured on the interface to initiate BFD monitoring.

### **BFD Support for Nonstop Forwarding with Stateful Switchover**

Typically, when a networking device restarts, all routing peers of that device detect that the device went down and then came back up. This transition results in a routing flap, which could spread across multiple routing domains. Routing flaps that are caused by routing restarts create routing instabilities, which are detrimental to the overall network performance. Nonstop forwarding (NSF) helps to suppress routing flaps in devices enabled with stateful switchover (SSO), thus reducing network instability.

NSF allows for the forwarding of data packets to continue along known routes while the routing protocol information is restored after a switchover. With NSF, peer networking devices do not experience routing flaps. Data traffic is forwarded through intelligent line cards or dual forwarding processors while the standby RP assumes control from the failed active RP during a switchover. One key to NSF operation is the ability of line cards and forwarding processors to remain up through a switchover. They remain current with the Forwarding Information Base (FIB) on the active RP.

In devices that support dual RPs, SSO establishes one of the RPs as the active processor; the other RP is designated as the standby processor. SSO synchronizes information between the active and standby processor. A switchover from the active to the standby processor occurs when the active RP fails, it is removed from the networking device, or it is manually taken down for maintenance.

# **How to Configure Bidirectional Forwarding Detection**

The following sections provide configurational information about bidirectional forwarding detection.

### **Configuring BFD Session Parameters on the Interface**

To configure BFD on an interface, you must set the baseline BFD session parameters. Repeat the steps in this procedure for each interface over which you want to run BFD sessions to BFD neighbors.

The following procedure shows BFD configuration steps for a physical interface. Please use the corresponding BFD timer values for SVIs and ether-channels respectively.

|        | Command or Action                   | Purpose                                     |
|--------|-------------------------------------|---------------------------------------------|
| Step 1 | enable                              | Enables privileged EXEC mode.               |
|        | Example:                            | Enter your password if prompted.            |
|        | Device> <b>enable</b>               |                                             |
| Step 2 | configure terminal                  | Enters global configuration mode.           |
|        | Example:                            |                                             |
|        | Device#configure terminal           |                                             |
| Step 3 | Perform one of the following steps: | Configures an IP address for the interface. |
|        | • ip address ipv4-address mask      |                                             |
|        | • ipv6 address ipv6-address/mask    |                                             |
|        | Example:                            |                                             |

|        | Command or Action                                                    | Purpose                                                               |
|--------|----------------------------------------------------------------------|-----------------------------------------------------------------------|
|        | Configuring an IPv4 address for the interface:                       |                                                                       |
|        | Device(config-if) #ip address 10.201.201.1 255.255.255.0             |                                                                       |
|        | Configuring an IPv6 address for the interface:                       |                                                                       |
|        | Device(config-if)#ipv6 address 2001:db8:1:1::1/32                    |                                                                       |
| Step 4 | bfd interval milliseconds min_rx                                     | Enables BFD on the interface.                                         |
|        | milliseconds multiplier interval-multiplier                          | The BFD interval configuration is removed                             |
|        | Example:  Device(config-if)#bfd interval 100 min_rx 100 multiplier 3 | when the subinterface on which it is configured is removed.           |
|        |                                                                      | The BFD interval configuration is not removed when:                   |
|        |                                                                      | An interface removes an IPv4 address.                                 |
|        |                                                                      | An interface removes an IPv6 address is<br>removed from an interface. |
|        |                                                                      | An interface disables IPv6.                                           |
|        |                                                                      | An interface is shutdown                                              |
|        |                                                                      | An interface globally or locally disables<br>IPv4 CEF.                |
|        |                                                                      | An interface globally or locally disables<br>IPv6 CEF.                |
| Step 5 | end                                                                  | Exits interface configuration mode and returns                        |
|        | Example:                                                             | to privileged EXEC mode.                                              |
|        | Device(config-if)#end                                                |                                                                       |

### **Configuring BFD Support for Dynamic Routing Protocols**

The following sections provide configurational information about BFD support for dynamic routing protocols.

### **Configuring BFD Support for IS-IS**

This section describes the procedures for configuring BFD support for IS-IS so that IS-IS is a registered protocol with BFD and will receive forwarding path detection failure messages from BFD. There are two methods for enabling BFD support for IS-IS:

• You can enable BFD for all of the interfaces on which IS-IS is supporting IPv4 routing by using the **bfd all-interfaces** command in router configuration mode. You can then disable BFD for one or more of those interfaces using the **isis bfd disable** command in interface configuration mode.

• You can enable BFD for a subset of the interfaces for which IS-IS is routing by using the **isis bfd** command in interface configuration mode.

To configure BFD support for IS-IS, perform the steps in one of the following sections:

#### **Prerequisites**

- IS-IS must be running on all participating devices.
- The baseline parameters for BFD sessions on the interfaces that you want to run BFD sessions to BFD neighbors over must be configured. See the "Configuring BFD Session Parameters on the Interface" section for more information.

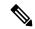

Note

Output from the **show bfd neighbors details** command shows the configured intervals. The output does not show intervals that were changed because hardware-offloaded BFD sessions were configured with Tx and Rx intervals that are not multiples of 50 ms.

#### **Configuring BFD Support for IS-IS for All Interfaces**

To configure BFD on all IS-IS interfaces that support IPv4 routing, perform the steps in this section.

|        | Command or Action                        | Purpose                                         |
|--------|------------------------------------------|-------------------------------------------------|
| Step 1 | enable                                   | Enables privileged EXEC mode.                   |
|        | Example:                                 | Enter your password if prompted.                |
|        | Device>enable                            |                                                 |
| Step 2 | configure terminal                       | Enters global configuration mode.               |
|        | Example:                                 |                                                 |
|        | Device#configure terminal                |                                                 |
| Step 3 | router isis area-tag                     | Specifies an IS-IS process and enters router    |
|        | Example:                                 | configuration mode.                             |
|        | Device(config) #router isis tag1         |                                                 |
| Step 4 | bfd all-interfaces                       | Enables BFD globally on all interfaces that are |
|        | Example:                                 | associated with the IS-IS routing process.      |
|        | Device(config-router)#bfd all-interfaces |                                                 |
| Step 5 | exit                                     | (Optional) Returns the device to global         |
|        | Example:                                 | configuration mode.                             |

|         | Command or Action                          | Purpose                                                                                                    |
|---------|--------------------------------------------|----------------------------------------------------------------------------------------------------|
|         | Device(config-router)#exit                 |                                                                                                    |
| Step 6  | interface type number                      | (Optional) Enters interface configuration mode.                                                                                                    |
|         | Example:                                   |                                                                                                    |
|         | Device(config) #interface fastethernet 6/0 |                                                                                                    |
| Step 7  | ip router isis [ tag ]                     | (Optional) Enables support for IPv4 routing                                                                                                    |
|         | Example:                                   | on the interface.                                                                                                    |
|         | Device(config-if)#ip router isis tag1      |                                                                                                    |
| Step 8  | isis bfd [disable]                         | (Optional) Enables or disables BFD on a                                                                                                    |
|         | Example:                                   | per-interface basis for one or more interfaces that are associated with the IS-IS routing                                                                                                    |
|         | Device(config-if)#isis bfd                 | process.                                                                                                    |
|         |                                            | Note You should use the disable keyword only if you had earlier enabled BFD on all the interfaces that IS-IS is associated with, using the bfd all-interfaces command in configuration mode. |
| Step 9  | end                                        | Exits interface configuration mode and returns                                                                                                    |
|         | Example:                                   | the device to privileged EXEC mode.                                                                                                    |
|         | Device(config-if)# <b>end</b>              |                                                                                                    |
| Step 10 | show bfd neighbors [details]               | (Optional) Displays information that can be                                                                                                    |
|         | Example:                                   | used to verify if the BFD neighbor is active<br>and displays the routing protocols that BFD                                                                                                  |
|         | Device#show bfd neighbors details          | has registered.                                                                                                    |
| Step 11 | show clns interface                        | (Optional) Displays information that can be                                                                                                    |
|         | Example:                                   | used to verify if BFD for IS-IS has been<br>enabled for a specific IS-IS interface that is                                                                                                   |
|         | Device#show clns interface                 | associated.                                                                                                    |

### Configuring BFD Support for IS-IS for One or More Interfaces

To configure BFD for only one or more IS-IS interfaces, perform the steps in this section.

|        | Command or Action | Purpose                       |
|--------|-------------------|-------------------------------|
| Step 1 | enable            | Enables privileged EXEC mode. |

| Command or Action                         | Purpose                                                                                                    |
|-------------------------------------------|----------------------------------------------------------------------------------------------------|
| Example:                                  | Enter your password if prompted.                                                                                                    |
| Device> <b>enable</b>                     |                                                                                                    |
| configure terminal                        | Enters global configuration mode.                                                                                                    |
| Example:                                  |                                                                                                    |
| Device#configure terminal                 |                                                                                                    |
| interface type number                     | Enters interface configuration mode.                                                                                                    |
| Example:                                  |                                                                                                    |
| Device(config)#interface fastethernet 6/0 |                                                                                                    |
| ip router isis [ tag ]                    | Enables support for IPv4 routing on the                                                                                                    |
| Example:                                  | interface.                                                                                                    |
| Device(config-if)#ip router isis tag1     |                                                                                                    |
| isis bfd [disable]                        | Enables or disables BFD on a per-interface basis                                                                                                    |
| Example:                                  | for one or more interfaces that are associated with the IS-IS routing process.                                                                                                    |
| Device(config-if)#isis bfd                | Note You should use the disable keyword only if you enabled BFD on all the interfaces that IS-IS is associated with using the bfd all-interfaces command in router configuration mode.                                                                                                    |
| end                                       | Exits interface configuration mode and returns                                                                                                    |
| Example:                                  | the device to privileged EXEC mode.                                                                                                    |
| Device(config-if)#end                     |                                                                                                    |
| show bfd neighbors [details]              | (Optional) Displays information that can help                                                                                                    |
| Example:                                  | verify if the BFD neighbor is active and displays the routing protocols that BFD has registered.                                                                                                    |
| Device#show bfd neighbors details         |                                                                                                    |
| show clns interface                       | (Optional) Displays information that can help                                                                                                    |
|                                           | verify if BFD for IS-IS has been enabled for a                                                                                                    |
| Example:                                  | specific IS-IS interface that is associated.                                                                                                    |
|                                           | Example:  Device>enable  configure terminal  Example:  Device#configure terminal  interface type number  Example:  Device(config)#interface fastethernet 6/0  ip router isis [ tag ]  Example:  Device(config-if)#ip router isis tag1  isis bfd [disable]  Example:  Device(config-if)#isis bfd  end  Example:  Device(config-if)#end  show bfd neighbors [details]  Example:  Device#show bfd neighbors details |

### **Configuring BFD Support for OSPF**

This section describes the procedures for configuring BFD support for OSPF so that OSPF is a registered protocol with BFD and will receive forwarding path detection failure messages from BFD. You can either configure BFD support for OSPF globally on all interfaces or configure it selectively on one or more interfaces.

There are two methods for enabling BFD support for OSPF:

- You can enable BFD for all the interfaces for which OSPF is routing by using the **bfd all-interfaces** command in router configuration mode. You can disable BFD support on individual interfaces using the **ip ospf bfd [disable]** command in interface configuration mode.
- You can enable BFD for a subset of the interfaces for which OSPF is routing by using the **ip ospf bfd** command in interface configuration mode.

See the following sections for tasks for configuring BFD support for OSPF:

#### **Configuring BFD Support for OSPF for All Interfaces**

To configure BFD for all OSPF interfaces, perform the steps in this section.

If you do not want to configure BFD on all OSPF interfaces and would rather configure BFD support specifically for one or more interfaces, see the "Configuring BFD Support for OSPF for One or More Interfaces" section.

#### Before you begin

- OSPF must be running on all participating devices.
- The baseline parameters for BFD sessions on the interfaces over which you want to run BFD sessions to BFD neighbors must be configured. See the "Configuring BFD Session Parameters on the Interface" section for more information.

|        | Command or Action             | Purpose                                         |
|--------|-------------------------------|-------------------------------------------------|
| Step 1 | enable                        | Enables privileged EXEC mode.                   |
|        | Example:                      | Enter your password if prompted.                |
|        | Device>enable                 |                                                 |
| Step 2 | configure terminal            | Enters global configuration mode.               |
|        | Example:                      |                                                 |
|        | Device#configure terminal     |                                                 |
| Step 3 | router ospf process-id        | Specifies an OSPF process and enters router     |
|        | Example:                      | configuration mode.                             |
|        | Device(config) #router ospf 4 |                                                 |
| Step 4 | bfd all-interfaces            | Enables BFD globally on all interfaces that are |
|        | Example:                      | associated with the OSPF routing process.       |

|         | Command or Action                                                                    | Purpose                                                                                                    |
|---------|--------------------------------------------------------------------------------------|----------------------------------------------------------------------------------------------------|
|         | Device(config-router)#bfd all-interface                                              | S                                                                                                    |
| Step 5  | <pre>exit Example: Device(config-router)#exit</pre>                                  | (Optional) Returns the device to global configuration mode. Enter this command only if you want to perform Step 7 to disable BFD for one or more interfaces.                          |
| Step 6  | <pre>interface type number Example:  Device(config)#interface fastethernet 6/0</pre> | (Optional) Enters interface configuration mode. Enter this command only if you want to perform Step 7 to disable BFD for one or more interfaces.                                      |
| Step 7  | ip ospf bfd [disable]  Example:                                                      | (Optional) Disables BFD on a per-interface basis for one or more interfaces that are associated with the OSPF routing process.                                                        |
|         | Device(config-if)#ip ospf bfd disable                                                | Note You should use the disable keyword only if you enabled BFD on all the interfaces that OSPF is associated with using the bfd all-interfaces command in router configuration mode. |
| Step 8  | <pre>end Example: Device(config-if)#end</pre>                                        | Exits interface configuration mode and returns the router to privileged EXEC mode.                                                                                                    |
| Step 9  | show bfd neighbors [details]  Example:  Device#show bfd neighbors detail             | (Optional) Displays information that can help verify if the BFD neighbor is active and displays the routing protocols that BFD has registered.                                        |
| Step 10 | show ip ospf Example:                                                                | (Optional) Displays information that can help verify if BFD for OSPF has been enabled.                                                                                                |
|         | Device#show ip ospf                                                                  |                                                                                                    |

#### Configuring OSPF Support for BFD over IPv4 for One or More Interfaces

To configure BFD on one or more OSPF interfaces, perform the steps in this section.

|        | Command or Action | Purpose                       |
|--------|-------------------|-------------------------------|
| Step 1 | enable            | Enables privileged EXEC mode. |

|        | Command or Action                          | Purpose                                                                                                    |
|--------|--------------------------------------------|----------------------------------------------------------------------------------------------------|
|        | Example:                                   | Enter your password if prompted.                                                                                                    |
|        | Device>enable                              |                                                                                                    |
| Step 2 | configure terminal                         | Enters global configuration mode.                                                                                                    |
|        | Example:                                   |                                                                                                    |
|        | Device#configure terminal                  |                                                                                                    |
| Step 3 | interface type number                      | Enters interface configuration mode.                                                                                                    |
|        | Example:                                   |                                                                                                    |
|        | Device(config) #interface fastethernet 6/0 |                                                                                                    |
| Step 4 | ip ospf bfd [disable]                      | Enables or disables BFD on a per-interface basis                                                                                                    |
|        | Example:                                   | for one or more interfaces that are associated with the OSPF routing process.                                                                                                    |
|        | Device(config-if)#ip ospf bfd              | Note Use the disable keyword only if you enable BFD on all the interfaces that OSPF is associated with using the bfd all-interfaces command in router configuration mode.                                                                                                    |
| Step 5 | end                                        | Exits interface configuration mode and returns                                                                                                    |
|        | Example:                                   | the device to privileged EXEC mode.                                                                                                    |
|        | Device(config-if)#end                      |                                                                                                    |
| Step 6 | show bfd neighbors [details]               | (Optional) Displays information that can help                                                                                                    |
|        | Example:                                   | verify if the BFD neighbor is active and displays the routing protocols that BFD has registered.                                                                                                    |
|        | Device# <b>show bfd neighbors details</b>  | Note  If hardware-offloaded BFD sessions are configured with Tx and Rx intervals that are not multiples of 50 ms, the hardware intervals are changed. However, output from the show bfd neighbors details command displays only the configured intervals, not the interval values that change. |

|        | Command or Action   | Purpose                                          |
|--------|---------------------|--------------------------------------------------|
| Step 7 | show ip ospf        | (Optional) Displays information that can help    |
|        | Example:            | verify if BFD support for OSPF has been enabled. |
|        | Device#show ip ospf |                                                  |

### **Configuring BFD Support for HSRP**

Perform this task to enable BFD support for Hot Standby Router Protocol (HSRP.) Repeat the steps in this procedure for each interface over which you want to run BFD sessions to HSRP peers.

HSRP supports BFD by default. If HSRP support for BFD has been manually disabled, you can reenable it at the device level to enable BFD support globally for all interfaces or on a per-interface basis at the interface level.

#### Before you begin

- HSRP must be running on all participating devices.
- Cisco Express Forwarding must be enabled.

|        | Command or Action                         | Purpose                                     |
|--------|-------------------------------------------|---------------------------------------------|
| Step 1 | enable                                    | Enables privileged EXEC mode.               |
|        | Example:                                  | Enter your password if prompted.            |
|        | Device>enable                             |                                             |
| Step 2 | configure terminal                        | Enters global configuration mode.           |
|        | Example:                                  |                                             |
|        | Device#configure terminal                 |                                             |
| Step 3 | ip cef [distributed]                      | Enables Cisco Express Forwarding or         |
|        | Example:                                  | distributed Cisco Express Forwarding.       |
|        | Device(config)#ip cef                     |                                             |
| Step 4 | interface type number                     | Enters interface configuration mode.        |
|        | Example:                                  |                                             |
|        | Device(config)#interface FastEthernet 6/0 |                                             |
| Step 5 | ip address ip-address mask                | Configures an IP address for the interface. |
|        | Example:                                  |                                             |

|         | Command or Action                                          | Purpose                                    |
|---------|------------------------------------------------------------|--------------------------------------------|
|         | Device(config-if) <b>#ip address 10.1.0.22 255.255.0.0</b> |                                            |
| Step 6  | standby [group-number] ip [ip-address [secondary]]         | Activates HSRP.                            |
|         | Example:                                                   |                                            |
|         | Device(config-if)#standby 1 ip 10.0.0.11                   |                                            |
| Step 7  | standby bfd                                                | (Optional) Enables HSRP support for BFD on |
|         | Example:                                                   | the interface.                             |
|         | Device(config-if)#standby bfd                              |                                            |
| Step 8  | exit                                                       | Exits interface configuration mode.        |
|         | Example:                                                   |                                            |
|         | Device(config-if)#exit                                     |                                            |
| Step 9  | standby bfd all-interfaces                                 | (Optional) Enables HSRP support for BFD on |
|         | Example:                                                   | all interfaces.                            |
|         | Device(config) #standby bfd all-interfaces                 |                                            |
| Step 10 | exit                                                       | Exits global configuration mode.           |
|         | Example:                                                   |                                            |
|         | Device(config)#exit                                        |                                            |
| Step 11 | show standby neighbors                                     | (Optional) Displays information about HSRP |
|         | Example:                                                   | support for BFD.                           |
|         | Device#show standby neighbors                              |                                            |

# **Configuring BFD Support for Static Routing**

Perform this task to configure BFD support for static routing. Repeat the steps in this procedure on each BFD neighbor. For more information, see the "Example: Configuring BFD Support for Static Routing" section.

|        | Command or Action | Purpose                          |  |
|--------|-------------------|----------------------------------|--|
| Step 1 | enable            | Enables privileged EXEC mode.    |  |
|        | Example:          | Enter your password if prompted. |  |

|        | Command or Action                                                                        | Purpose                                                                                               |
|--------|------------------------------------------------------------------------------------------|----------------------------------------------------------------------------------------------------|
|        | Device> <b>enable</b>                                                                    |                                                                                                    |
| Step 2 | configure terminal                                                                       | Enters global configuration mode.                                                                     |
|        | Example:                                                                                 |                                                                                                    |
|        | Device#configure terminal                                                                |                                                                                                    |
| Step 3 | interface type number                                                                    | Configures an interface and enters interface                                                          |
|        | Example:                                                                                 | configuration mode.                                                                                   |
|        | Device(config)#interface serial 2/0                                                      |                                                                                                    |
| Step 4 | Perform one of the following steps:                                                      | Configures an IP address for the interface.                                                           |
|        | <ul> <li>ip address ipv4-address mask</li> <li>ipv6 address ipv6-address/mask</li> </ul> |                                                                                                    |
|        | Example:                                                                                 |                                                                                                    |
|        | Configuring an IPv4 address for the interface:                                           |                                                                                                    |
|        | Device(config-if)#ip address 10.201.201.1 255.255.255.0                                  |                                                                                                    |
|        | Configuring an IPv6 address for the interface:                                           |                                                                                                    |
|        | Device(config-if)#ipv6 address 2001:db8:1:1::1/32                                        |                                                                                                    |
| Step 5 | bfd interval milliseconds mix_rx                                                         | Enables BFD on the interface.                                                                         |
|        | milliseconds multiplier interval-multiplier  Example:                                    | The bfd interval configuration is removed when the subinterface on which it is configured is removed. |
|        | Device(config-if)#bfd interval 500 min_rx 500 multiplier 5                               | The bfd interval configuration is not removed when:                                                   |
|        |                                                                                          | • an IPv4 address is removed from an interface                                                        |
|        |                                                                                          | an IPv6 address is removed from an interface                                                          |
|        |                                                                                          | • IPv6 is disabled from an interface.                                                                 |
|        |                                                                                          | an interface is shutdown                                                                              |
|        |                                                                                          | • IPv4 CEF is disabled globally or locally on an interface.                                           |
|        |                                                                                          | • IPv6 CEF is disabled globally or locally on an interface.                                           |

|         | Command or Action                                                                                                    | Purpose                                                                                                    |
|---------|----------------------------------------------------------------------------------------------------|----------------------------------------------------------------------------------------------------|
| Step 6  | exit Example:                                                                                                    | Exits interface configuration mode and returns to global configuration mode.                                                                                                    |
|         | Device(config-if)#exit                                                                                                    |                                                                                                    |
| Step 7  | <pre>ip route static bfd interface-type interface-number ip-address [group group-name [passive]]  Example:  Device(config)#ip route static bfd TenGigabitEthernet1/0/1 10.10.10.2 group group1 passive</pre>                                 | Specifies a static route BFD neighbor.  • The <i>interface-type</i> , <i>interface-number</i> , and <i>ip-address</i> arguments are required because BFD support exists only for directly connected neighbors. |
| Step 8  | <pre>ip route [vrf vrf-name] prefix mask {ip-address   interface-type interface-number [ip-address]} [dhcp] [distance] [name next-hop-name] [permanent   track number] [tag tag]  Example:  Device(config)#ip route 10.0.0.0 255.0.0.0</pre> | Specifies a static route BFD neighbor.                                                                                                    |
| Step 9  | exit  Example:                                                                                                    | Exits global configuration mode and returns to privileged EXEC mode.                                                                                                    |
| Step 10 | show ip static route  Example:  Device#show ip static route                                                                                                    | (Optional) Displays static route database information.                                                                                                    |
| Step 11 | show ip static route bfd  Example:  Device#show ip static route bfd                                                                                                    | (Optional) Displays information about the static BFD configuration from the configured BFD groups and nongroup entries.                                                                                        |
| Step 12 | exit Example:                                                                                                    | Exits privileged EXEC mode and returns to user EXEC mode.                                                                                                    |
|         | Device# <b>exit</b>                                                                                                    |                                                                                                    |

# **Configuring BFD Echo Mode**

BFD echo mode is enabled by default, but you can disable it such that it can run independently in each direction.

BFD echo mode works with asynchronous BFD. Echo packets are sent by the forwarding engine and forwarded back along the same path in order to perform detection--the BFD session at the other end does not participate in the actual forwarding of the echo packets. The echo function and the forwarding engine are responsible for the detection process; therefore, the number of BFD control packets that are sent out between two BFD neighbors is reduced. In addition, because the forwarding engine is testing the forwarding path on the remote (neighbor) system without involving the remote system, there is an opportunity to improve the interpacket delay variance, thereby achieving quicker failure detection times than when using BFD Version 0 with BFD control packets for the BFD session.

Echo mode is described as without asymmetry when it is running on both sides (both BFD neighbors are running echo mode).

### **Prerequisites**

- BFD must be running on all participating devices.
- Before using BFD echo mode, you must disable the sending of Internet Control Message Protocol (ICMP) redirect messages by entering the **no ip redirects** command, in order to avoid high CPU utilization.
- The baseline parameters for BFD sessions on the interfaces over which you want to run BFD sessions to BFD neighbors must be configured. See the Configuring BFD Session Parameters on the Interface section for more information.

#### **Restrictions**

BFD echo mode does not work in conjunction with Unicast Reverse Path Forwarding (uRPF) configuration. If BFD echo mode and uRPF configurations are enabled, then the sessions will flap.

### **Disabling BFD Echo Mode Without Asymmetry**

The steps in this procedure show how to disable BFD echo mode without asymmetry—no echo packets will be sent by the device, and the device will not forward BFD echo packets that are received from any neighbor devices.

Repeat the steps in this procedure for each BFD Device.

|        | Command or Action         | Purpose                                          |
|--------|---------------------------|--------------------------------------------------|
| Step 1 | enable                    | Enables privileged EXEC mode.                    |
|        | Example:                  | Enter your password if prompted.                 |
|        | Device> <b>enable</b>     |                                                  |
| Step 2 | configure terminal        | Enters global configuration mode.                |
|        | Example:                  |                                                  |
|        | Device#configure terminal |                                                  |
| Step 3 | no bfd echo               | Disables BFD echo mode.                          |
|        | Example:                  | Use the <b>no</b> form to disable BFD echo mode. |

|        | Command or Action           | Purpose                                        |
|--------|-----------------------------|------------------------------------------------|
|        | Device(config) #no bfd echo |                                                |
| Step 4 | end                         | Exits global configuration mode and returns to |
|        | Example:                    | privileged EXEC mode.                          |
|        | Device(config)#end          |                                                |

## **Creating and Configuring BFD Templates**

You can configure a single-hop template to specify a set of BFD interval values. BFD interval values specified as part of the BFD template are not specific to a single interface.

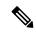

Note

Configuring BFD-template will disable echo mode.

### **Configuring a Single-Hop Template**

Perform this task to create a BFD single-hop template and configure BFD interval timers.

|        | Command or Action                                                               | Purpose                                                                                     |  |
|--------|---------------------------------------------------------------------------------|---------------------------------------------------------------------------------------------|--|
| Step 1 | enable                                                                          | Enables privileged EXEC mode.                                                               |  |
|        | Example:                                                                        | Enter your password if prompted.                                                            |  |
|        | Device>enable                                                                   |                                                                                             |  |
| Step 2 | configure terminal                                                              | Enters global configuration mode.                                                           |  |
|        | Example:                                                                        |                                                                                             |  |
|        | Device#configure terminal                                                       |                                                                                             |  |
| Step 3 | <b>bfd-template single-hop</b> <i>template-name</i> <b>Example:</b>             | Creates a single-hop BFD template and enters BFD configuration mode.                        |  |
|        | Device(config) #bfd-template single-hop bfdtemplate1                            |                                                                                             |  |
| Step 4 | interval min-tx milliseconds min-rx<br>milliseconds multiplier multiplier-value | Configures the transmit and receive intervals between BFD packets, and specifies the number |  |
|        | Example:                                                                        | of consecutive BFD control packets that must be missed before BFD declares that a peer is   |  |
|        | Device(bfd-config)#interval min-tx 120 min-rx 100 multiplier 3                  | unavailable.                                                                                |  |

|        | Command or Action        | Purpose                                      |
|--------|--------------------------|----------------------------------------------|
| Step 5 | end                      | Exits BFD configuration mode and returns the |
|        | Example:                 | device to privileged EXEC mode.              |
|        | Device (bfd-config) #end |                                              |

### **Monitoring and Troubleshooting BFD**

This section describes how to retrieve BFD information for maintenance and troubleshooting. The commands in these tasks can be entered in any order as needed.

This section contains information for monitoring and troubleshooting BFD for the following Cisco platforms:

### Monitoring and Troubleshooting BFD

To monitor or troubleshoot BFD, perform one or more of the steps in this section.

#### **Procedure**

|        | Command or Action                      | Purpose                                                                               |
|--------|----------------------------------------|---------------------------------------------------------------------------------------|
| Step 1 | enable                                 | Enables privileged EXEC mode.                                                         |
|        | Example:                               | Enter your password if prompted.                                                      |
|        | Device>enable                          |                                                                                       |
| Step 2 | show bfd neighbors [details]  Example: | (Optional) Displays the BFD adjacency database.                                       |
|        | Device#show bfd neighbors details      | The <b>details</b> keyword shows all BFD protocol parameters and timers per neighbor. |
| Step 3 | debug bfd [packet   event]  Example:   | (Optional) Displays debugging information about BFD packets.                          |
|        | Device#debug bfd packet                |                                                                                       |

# Feature History for Configuring Bidirectional Forwarding Detection

This table provides release and related information for the features explained in this module.

These features are available in all the releases subsequent to the one they were introduced in, unless noted otherwise.

| Release                     | Feature                            | Feature Information                                                                                                    |
|-----------------------------|------------------------------------|----------------------------------------------------------------------------------------------------|
| Cisco IOS XE Everest 16.6.1 | Bidirectional Forwarding Detection | BFD is a detection protocol that is designed to provide fast forwarding path failure detection times for all media types, encapsulations, topologies, and routing protocols. |

Use the Cisco Feature Navigator to find information about platform and software image support. To access Cisco Feature Navigator, go to <a href="http://www.cisco.com/go/cfn">http://www.cisco.com/go/cfn</a>.

Feature History for Configuring Bidirectional Forwarding Detection